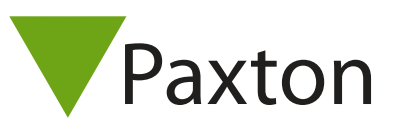

## Connecting an AWID Sentinel-Prox SP-6820 to Net2

## Overview

The reader was tested with various user cards and produced a 40 bit Wiegand site code and a 7 digit card number. These numbers were consistant with the information printed on the cards.

Paxton advise checking for the correct site code with the Wiegand filter to provide a higher level of security.

To determine how this may be done see: AN1010 - Configuring custom Wiegand formats < http://paxton.info/990 >

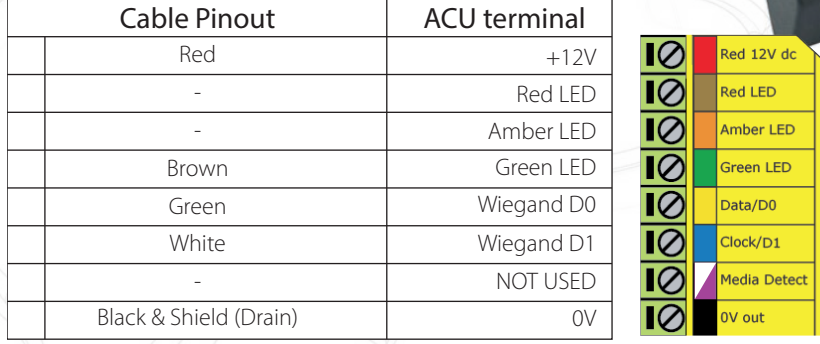

Ensure any unused wires are safely terminated.

This reader is multiformat so it can also be used with clock and data tokens.

To configure the LED setting, open the Net2 server configuration utility and on the 'General' tab, check the 'Display reader LED's in OEM style' box.

If the option is not available, please contact Technical support for further advice.

 Reader will work on our system due to it outputting a wiegand format but reading the AWID clock and data cards. The cards tested also read on Paxton Readers and output a different number due to the P50 outputting Clock & Data.

+49 (0) 251 2080 6900

**S** paxton.gmbh.support support@paxton-gmbh.de

+31 (0)76 3333 999

**8** paxton.benelux.support support@paxton-benelux.com

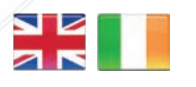

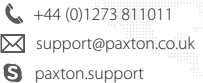

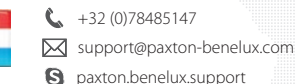

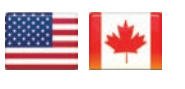

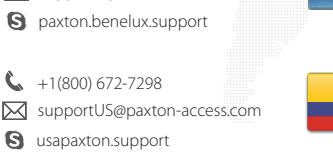

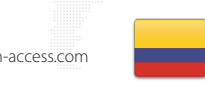

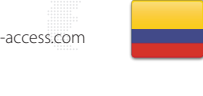

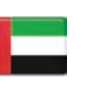

 8000 3570 3783 ¢. S support@paxtonaccess.ae **a** paxton.support

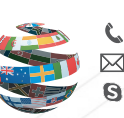

+44 (0)1273 811011 paxton.support Support@paxton.co.uk

 $\binom{1}{2}$  +11 5715088198

t.

**Q** paxton.soporte soporte@paxton-access.com

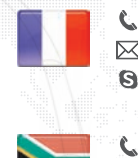

+33 (0)157 329356 support@paxtonaccess.fr **S** paxton.support

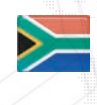

 $427 (0)21 4276691$ **9** paxton.support Support@paxtonaccess.co.za

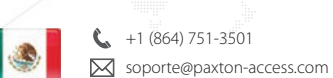

**Q** paxton.soporte

1